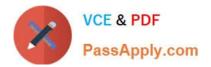

# 9A0-351<sup>Q&As</sup>

### Adobe Illustrator CC Recertification Exam

## Pass Adobe 9A0-351 Exam with 100% Guarantee

Free Download Real Questions & Answers **PDF** and **VCE** file from:

https://www.passapply.com/9a0-351.html

100% Passing Guarantee 100% Money Back Assurance

Following Questions and Answers are all new published by Adobe Official Exam Center

Instant Download After Purchase

100% Money Back Guarantee

- 😳 365 Days Free Update
- 800,000+ Satisfied Customers

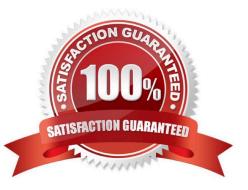

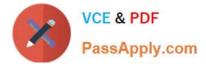

#### **QUESTION 1**

Click the Exhibit tab to see the exhibit.

| ×             |                       |
|---------------|-----------------------|
| Pattern Opt   | lons 📲                |
| 3.5           |                       |
| Name:         | Bumballs              |
| Tile Type:    | 🔿 Hex by Column 🔹 💦   |
| Brick Offset: | 312 · 🕺               |
| Width:        | 100 pt                |
| Height:       | 100 pt                |
|               | Size Tile to Art      |
|               | Move Tile with Art    |
|               | 0 10                  |
|               | 0.00                  |
| Overlap:      | • • •                 |
| Copies:       | 5×5 •                 |
|               | ✓ Dim Copies to: 1003 |
|               | ✓ Show Tile Edge      |
|               | Show Swatch Bounds    |

You are creating a pattern in Illustrator and would like to experiment with the H Spacing and V Spacing options in the Pattern Options panel however those options are grayed out. What changes would you make in the Pattern Options panel to enable the H Spacing and V Spacing options.

- A. Enable the Move Tile with Art option.
- B. Enable the Size Tile to Art option.
- C. Switch to the Grid tile type.
- D. Switch to the Brick by Row or Brick by Column tile type.

Correct Answer: B

#### **QUESTION 2**

How would you view only the artboard on screen and hide your toolbar and panels?

- A. Choose View > Edit Views.
- B. Click the Document Setup button in the Control panel.
- C. Click the Change Screen Mode button in the Tools panel.
- D. Choose View > Hide Windows.

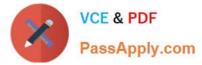

E. Choose Window > Hide All Windows.

Correct Answer: E

#### **QUESTION 3**

Which two image types are acceptable choices when creating an art brush? (Choose two.)

- A. A linked AI file.
- B. An embedded PSD file.
- C. An embedded PDF file containing text.
- D. A linked PSD file.
- E. An embedded grayscale TIFF file.

Correct Answer: DE

#### **QUESTION 4**

Click the Exhibit tab to see the exhibit.

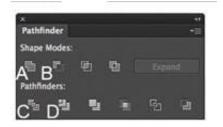

You\\'ve drawn a rectangle on the artboard, then you add multiple ovals on top of that rectangle. You want the ovals to "punch through" the rectangle. Which shape mode in the Pathfinder panel will achieve this result?

A. A B. B C. C D. D

Correct Answer: C

#### **QUESTION 5**

You have drawn a shape in Illustrator with a fill of none and a stroke of 1 pt. With the Width tool selected, how could you precisely adjust one side of the stroke to 7.5 pt and the other side of the stroke to 8 pt?

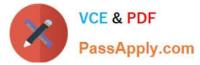

- A. Double-click on the path and enter the desired values for each side of the stroke.
- B. Press the shift key and drag each side of the stroke to the desired amount.
- C. Press Alt (Windows) or Option (OS X) and drag each side of the stroke to the desired amount.
- D. Click and drag each side of the stroke to the desired amount.

Correct Answer: A

Latest 9A0-351 Dumps 9A0-351 PDF Dumps

9A0-351 Exam Questions